# **P-LISTES/GRAPHES ET AUDIO-VISUEL**

#### **B. TOUCHARD**

La structure de P-LISTE est souvent ignorée par les collègues pratiquant ou enseignant ce langage. Il se peut que les exemples d'application des P-LISTES dans les manuels consacrés au LOGO ne soient pas assez convaincants. ( ?)

Les P-LISTES sont pourtant adaptées à la représentation de certains graphes donc de certains arbres et les graphes servent à la résolution intuitive de nombreux problèmes.

Sans entrer dans des définitions formelles fastidieuses, un graphe se présente comme un ensemble de points (SOMMETS) reliés par des lignes ou des flèches (ARETES ou ARCS).

Pour peu qu'à chaque arc soit associée une "qualité" (mot, couleur, nombre...) la correspondance GRAPHE - P LISTE saute aux yeux!

Dans l'exemple rudimentaire ci-dessous on voit le principe de définition de pl1istes associées à un graphe :

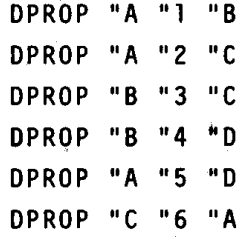

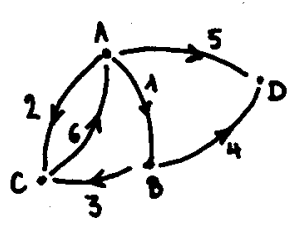

On peut ainsi associer à chaque sommet d'un graphe une p-liste constituée d'autant de couples qu'il y a d'arcs partant de ce sommet. Chaque couple étant lui-même constitué du sommet pointé par la flèche et de la "qualité" associée à l'arc.

Dans ce qui précède subsiste un flou artistique volontaire. On peut imaginer que la "qualité" est le nom d'une propriété et le sommet pointé la valeur de ladite propriété ou ... l'inverse !

Prenons un exemple concret (ouf!)

En 1981-82, j'ai sollicité le concours de mon ami Paul Teboul, ingénieur informaticien, pour la réalisation d'un interface magnétoscope de banc de montage/micro-ordinateur (hardware et logiciels) permettant à un enseignant lambda de segmenter facilement un film vidéo et ensuite de programmer l'appel aux différentes séquences (moins cher qu'un banc de montage!).

La première application pédagogique qui m'est venue à l'esprit a été de filmer Stéphanie (5 ans) se déplaçant dans les locaux de son école maternelle de la rue de Palestine (19ème) et d'écrire un programme pour qu'un enfant de ladite école puisse guider la "Tortue" Stéphanie dans les méandres des couloirs et des escaliers.

Ne disposant pas du Logo à l'époque, le programme guidant l'enseignant dans la segmentation de la bande fut écrit en Basic, ainsi que le programme permettant à l'enfant de guider Stéphanie. Les logiciels d'interfaçage étant écrits en assembleur pour des raisons de vitesse d'exécution.

Les considérations précédentes sur les graphes et autres P-listes montrent tout l'intérêt qu'il y aurait à utiliser le Logo, au moins pour le programme de guidage. Mais il se pose deux problèmes :

1. Transporter les programmes assembleurs dans des zones non occupées par l'interprèteur Logo.

2. Appeler des programmes assembleurs depuis Logo.

D'autre part, les magnétoscopes 3/4 de pouce lisant les tops-images en défilement rapide coûtent chers!

En revanche, les projecteurs de diapositives télécommandables à partir d'un micro sont plus abordables et les problèmes de vitesse ne se posent pas.

A l'Ecole Normale d'Antony outre le dispositif magnétoscope-micro précédemment décrit, nous disposons d'un projecteur de diapos té1écommandab1e du commerce (assez cher !). Dans le numéro 35 de l'EPI notre collègue E. François propose un dispositif sans doute moins onéreux !

L'idée "Stéphanie" a été reprise à propos d'un stage sur le couplage projecteur de diapo-micro-ordinateur. D. BERTIN et Annie ont sillonné

les endroits stratégiques de Paris et pris de nombreuses photos de places, d'avenues et de panneaux indicateurs.

Les diapos étant dans le panier et le programme dans l'ordinateur il s'agit donc pour le manipulateur de choisir, une vue étant affichée, la bonne direction à prendre pour aller, de proche en proche, par exemple vers la place d'Italie.

Le graphe ci-dessous donne une idée, appauvrie vo1ontairement,de la structure de l'ensemble. Les numéros de sommets sont les numéros des cases de diapos, les mouvements ou directions possibles ont été abrégés.

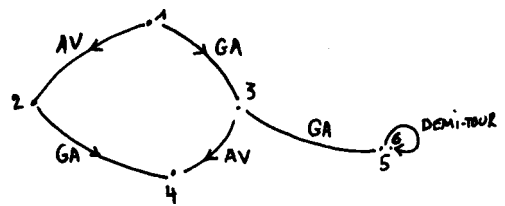

Il y a deux problèmes à résoudre :

- saisir les données
- permettre le parcours.

### **CONSTITUTION DU GRAPHE**

Le noeud de la procédure de saisie est :

DPROP P.REMIER LISLISTE PREMIER LISLISTE PREMIER LISLISTE

Mais il faut pouvoir en sortir et il est utile de guider le manipulateur par des affichages. D'où la procédure suivante :

```
POUR GRAPHE 
TAPE "NOM SOMMET ?(RETURN POUR ARRETER) § 
DONNE "VO LISLISTE 
SI VIDEP :VO "STOP§ 
TAPE "MOUVEMENT ?§ 
DONNE "MOUV PREMIER LISLISTE 
TAPE "POINTE ?§ 
DONNE "Vl PREMIER LISLISTE 
DPROP PREMIER :VO :MOUV :Vl 
GRAPHE 
FIN
```
### **RAPPEL SUR LES P-LISTES**

DPROP (Donne PROPriété) permet d'ajouter à une p-liste, dont le nom est spécifié, un couple d'éléments dont le premier élément est le nom d'une nouvelle propriété (donc un mot logo et le deuxième élément la valeur de cette propriété (n'importe quel objet logo, mot ou liste).

DPROP "7 "GA "13, par exemple, ajoute au graphe une arête partant de 7, s'appelant GA et aboutissant à 13.

RPROP (Ramène PROPriété) permet de retourner la valeur d'une propriété spécifiée d'une liste spécifiée.

RPROP "7 "GA, par exemple, retourne l'objet "13.

ANNULEPROP annule le couple dont le nom est spécifié dans la p-liste dont le nom est spécifié.

ANNULEPROP "7 "GA, par exemple, annulerait l'arête allant de "7 en "13 et portant l'indication "GA.

Remarque :

1. La version Logo-micra1 exige APROP au lieu de ANNULEPROP. De plus elle ne connaît pas la primitive IPS du Logo-app1e (Imprime Propriétés).

2. Alors qu'en logo apple on peut sauver les p-listes présentes dans l'espace de travail, les versions micra1 ne le permettent pas.

3. Le logo TO7 ne possède pas le traitement des P-listes.

### **COMMANDE DU PROJECTEUR**

Pour envoyer des ordres au projecteur via le clavier, il suffit d'envoyer des codes adéquats vers le port supportant l'interface série communiquant avec l'interface du projecteur.

Ceci n'offre aucune difficulté particulière mais exige le matériel approprié.

Dans notre version on peut commander de nombreux projecteurs. On trouvera plus loin la procédure "VUE qui allume la lampe, commande au projecteur numéro 21 d'envoyer la diapo no :N puis qui éteint la lampe.

En l'absence de matériel on peut simuler l'ensemble en envoyant ces codes vers l'imprimante.

```
POUR DIA :N 
.IMPRIMANTE 9 
FC \cdot N.IMPRIMANTE 0 
FIN
```
est la version logo app1e d'une procédure affichant et imprimant la valeur du paramètre à chaque appel de la procédure "DIA.

Il reste à décrire la procédure permettant de parcourir le graphe en fonction des ordres reçus.

#### **VERSION 1**

Le cœur de 1a procédure est donné ici.

```
POUR PARCOURS :N 
DIA :N 
PARCOURS RPROP :N PREMIER LL 
FIN
```
Cette version appelle DIA :N puis re-appelle PARCOURS avec un autre paramètre.

La primitive LL est l'abréviation de LISLISTE. Par exemple : PARCOURS 3 affiche la vue n° 3 et attend une liste si on tape alors AV ,la 'valeur" de la propriété de nom AV de la p-liste "3 étant "4 la vue n° 4 s'affiche.

Cette version présente toutefois plusieurs inconvénients :

- Elle se plante si on entre la liste vide ou un "mouvement" non prévu.
- elle boucle
- etc.

#### **VERSION 2**

```
POUR PARCOURS · N
DIA :N 
DONNE "N] LL
SI VIDEP :Nl "PARCOURS :N§ 
SI VIDEP RPROP :N PREMIER :Nl "PARCOURS :N§
```
LE BULLETIN DE L'EPI P-LISTES/GRAPHES ET AUDIO-VISUEL

FIN

Cette version résout les problèmes posés par l'entrée d'une liste vide ou d'un nom de propriété non prévu en réaffichant la vue initiale.

Pour pouvoir stopper il suffit d'ajouter une ligne :

SI EGALP PREMIER :LL "FIN "STOP§

On peut aussi permettre à l'utilisateur un remords en lui envoyant la vue d'où il est parti s'il tape ANNULE, d'où la version suivante :

# **VERSION 3**

```
POUR PARCOURS 
\overline{DIA} \cdot NDONNE · N1 II
SI VIDEP : N1 "PARCOURS : NS
DONNE "N2 PREMIER :Nl 
SI EGALP :N2 "FIN "STOP§ 
SI VIDEP RPROP :N :N2 "PARCOURS :N§ 
SI EGALP :N2 "ANNULE "PARCOURS :VUE.ANT§ 
DONNE "VUE.ANT :N 
PARCOURS RPROP · N · N2
FIN
```
## **DERNIERE VERSION**

Arrivé à ce point de notre étude nous remarquons qu'un certain nombre de problèmes subsistent :

- le fait de taper "ANNULE" ramène bien à la vue précédente mais si de ce sommet du graphe ne part aucune autre arête on est à une impasse. Le seul remède consiste à sortir du programme en tapant le mot "FIN".
- le manipulateur ignore les ordres qu'il peut taper à partir de la vue projetée.

# **LA VERSION 4 RÉSOUT CES PROBLÈMES DE LA FAÇON SUIVANTE**

1. Les ordres permis sont affichés grâce â la procédure "AFF.MOUV :N

B. TOUCHARD **B. TOUCHARD EXECUTE: LE BULLETIN DE L'EPI** 

2. Quand un mouvement permis est exécuté, le programme ajoute automatiquement l'arête "RE (recule) joignant la vue qui va être projetée à la vue d'où l'on vient. De cette façon, le manipulateur peut re-parcourir à l'envers le trajet qu'il vient d'emprunter jusqu'au sommet ou une autre voie lui sera offerte. D. Bertin m'a suggéré fort justement de mettre au bout de "RE le n° de diapo antécédent car dans un parcours revenant sur lui-même (cycle) la précédente flèche s'effacerait.

Enfin, la version 4 offre une autre possibilité. La structure de pliste permet en effet de donner comme valeur à un nom de propriété une liste, en particulier une liste d'instructions. Il est donc possible d'avoir des sommets-procédures !(commandant une extinction de projecteur par exemple).

?IM \*GRAPHE PARCOURS VUE AFF.MOUV AFFS LISTAGE DES PROCEDURES POUR GRAPHE TAPE 'NOM SOMMET? ( RETURN POUR ARRETER ) \$ DONNE "VO LL SI VIDEP : VO "STOPS -TAPE 'ORDRE?S DONNE "MOUV PREMIER LL TAPE 'POINTE?S DONNE "V1 PREMIER LL DPROP PREMIER : VO : MOUV : V1 GRAPHE **FIN** POUR PARCOURS :N JUE :N AFF.MOUV :N DONNE "N1 LL SI VIDEP :N1 "PARCOURS :NS "DONNE "MOUV PREMIER :N15 SI EGALP :MOUV "FIN "STOPS DONNE "ARRIVEE RPROP :N :MOUV SI VIDEP :ARRIVEE "PARCOURS :NS SI LISTEP : ARRIVEE . "EXECUTE : ARRIVEES SI NON EGALP :MOUV "RE "DPROP :ARRIVEE MOT "RE :N :NS PARCOURS : ARRIVEE FIN POUR VUE :N .IMPRIMANTE 10 EC MOT "210 FT :N EC "21299 .IMPRIMANTE 0 **FIN** POUR AFF.MOUV :N DONNE "PLISTN PLISTE :N \$1 ET VIDEP SP SP : PLISTN EGALP PREMIER : PLISTN "RE "EC "C'EST UNE IMPASSES STOP AFF PLISTN<br>AFF PLISTN FIN POUR AFF :N **B.TOUCHARD** SI VIDEP :N "STOPS (TAPE PREMIER IN "-) E.N. Antony AFF SP SP :N FIN LE BULLETIN DE L'EPI P-LISTES/GRAPHES ET AUDIO-VISUEL

100